# Availability

## Availability (and why it's important)

What does availability do?

- Anytime you want a student to schedule with you, it requires your availability to be set before anyone can see that you are available to meet with them.
- Availability drives setting up appointment campaigns, too.
- There are 3 appointment types in availability (appointment, drop-in, campaigns).
- You can also customize availability for the type of meeting for which you are available (in-person or virtual).

### How to do it:

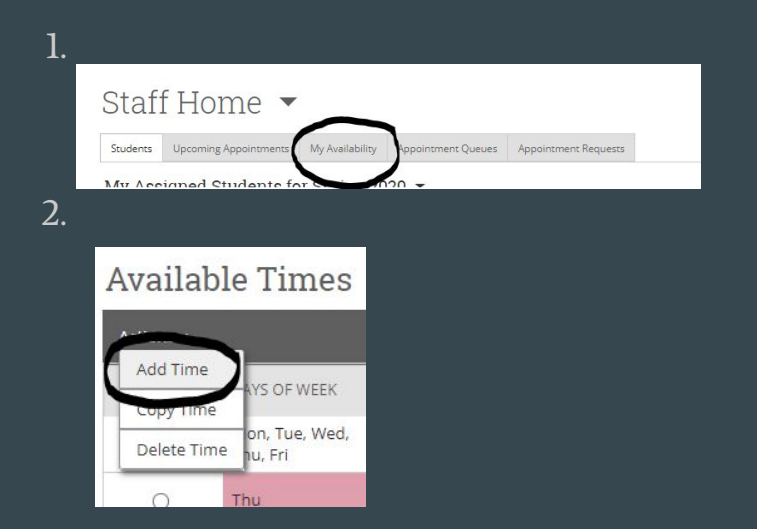

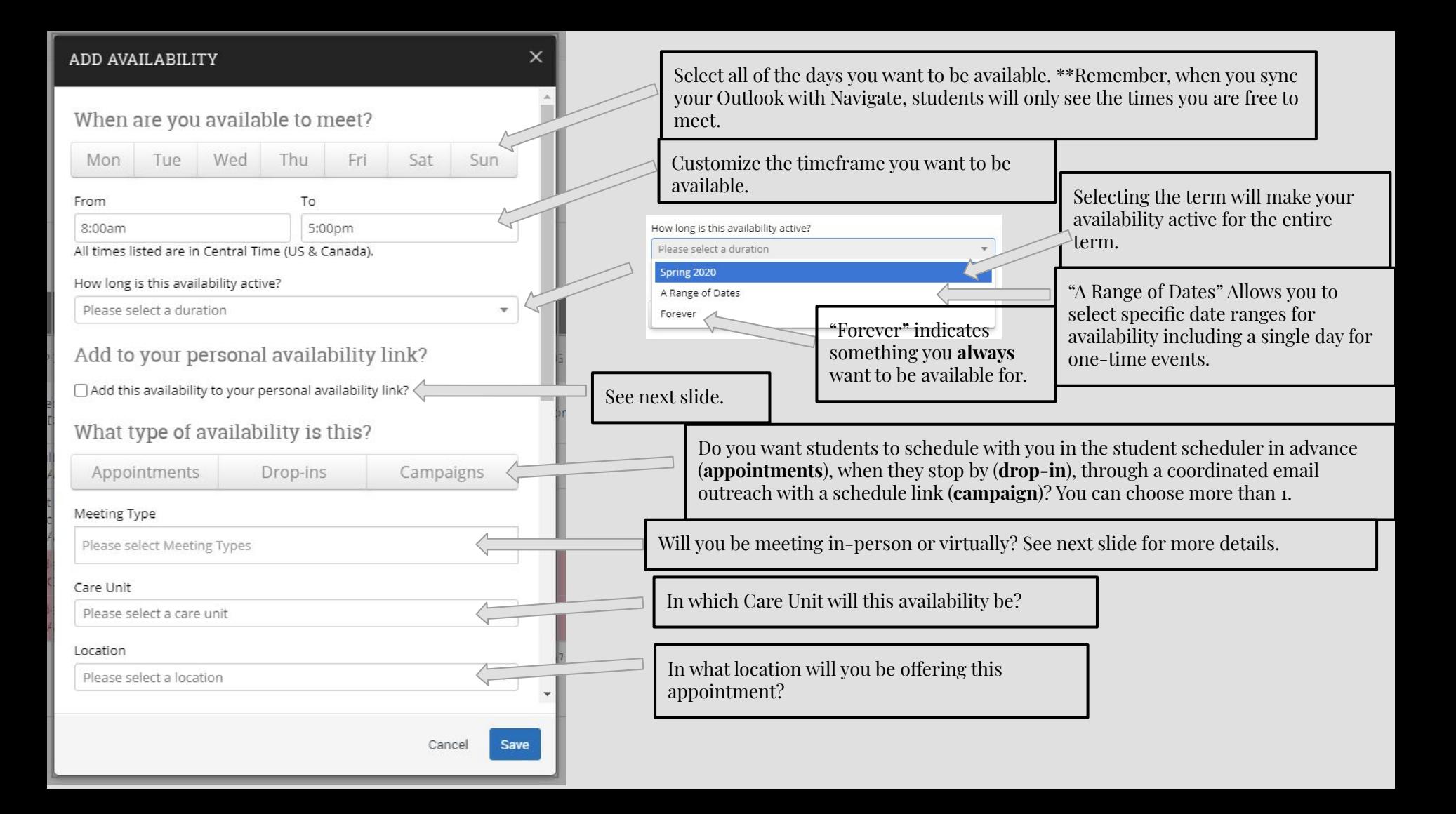

## 2 Exciting New Features in Availability

#### Personal Availability Link

If you click the check box next to "Add this availability to your personal Availability link?", that particular availability will be part of the link that Navigate will generate (listed below your availability in the "My Availability" tab) for you to share directly with students:

#### Personal Availability Link

This link will "fa $\frac{1}{n}$  tink:  $\mathcal{P}$  https://baylor.campus-training2.eab.com/pal/5LmVqnNlfZ  $\frac{1}{n}$  copy

would like them to schedule for.

How do I use this?

1. Copy the link and send it to students who reach out via email.

2. Put the link in your email signature for broader access.

3. Include the link in an introductory message to students. 4. Etc.

## Meeting Types

Select meeting types to share the way you are available to meet with students (in-person or virtual):

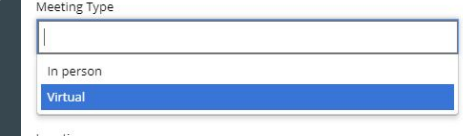

Students will be required to select the meeting type they prefer before confirming their appointment.

**PRO TIP:** Create unique availabilities for each meeting type, so you can customize the "special instructions to students" to share details about how you will be meeting with students. For example, in virtual appointments, you can include your Zoom link and also explain the process of meeting on Zoom in your instructions. For in-person appointments, the special instructions can detail the process for checking in. Students will receive the special instructions in both the email notification when they create the appointment and the email reminder 24 hours before the appointment.

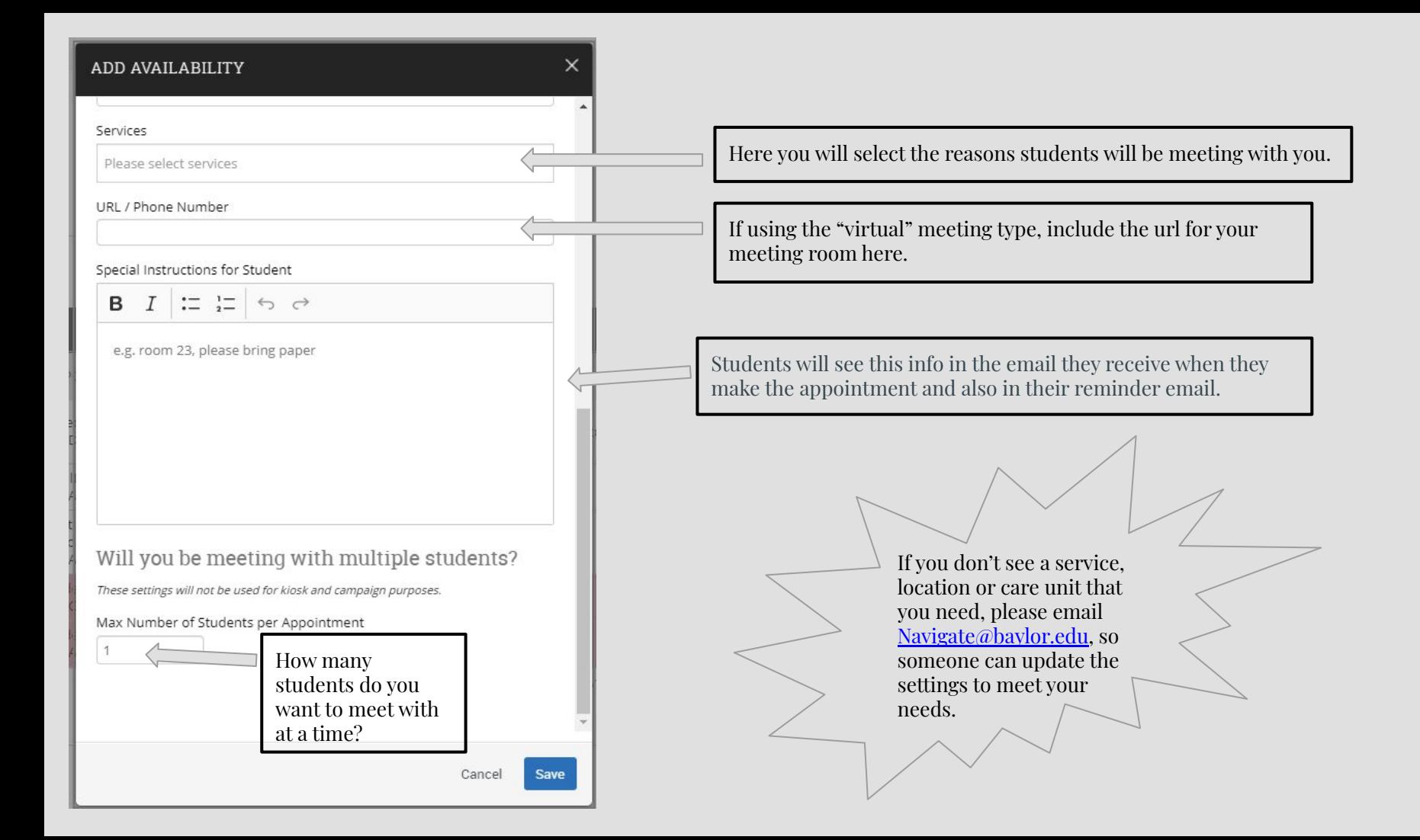